# **Manual of Style: Images with Drawing Elements**

# **"Live editing" images on Zendiwiki pages**

On Zendiwiki pages images with an edit option can be embedded. This is done with the following steps.

# **Step 1: Insert a markup snippet like the following at the point where the image is located on the page:**

{{my-image.png}}

The image type must be png. If there are no very special design requirements for the wiki page, then the recommendation is to use the following markups, if necessary in a slightly modified or adapted form.

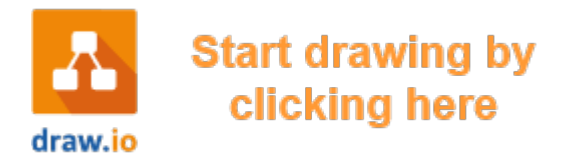

An easy way to use these markers is to import them into your draw.io scratchpad. The shapes are included in this import file: <https://zendi.ph-weingarten.de/zendiwiki-drawio-image-markers.xml>After saving the wiki page, the following clickable image is depicted:

#### $\pmb{\times}$

#### **Break it down:**

- drawio> creates an editable image on the Zendiwiki page.
- my image.png is the name of the PNG image to be created (not yet existing).

### **Step 2: Paste the image file into the editor and edit it.**

If there are no very special design requirements for the wiki page, then the recommendation is to use the following markups, if necessary in a slightly modified or adapted form.

Last update: 2023/08/18 en:authors-only:images-with-drawing-elements https://zendi.ph-weingarten.de/wiki/en/authors-only/images-with-drawing-elements 07:57

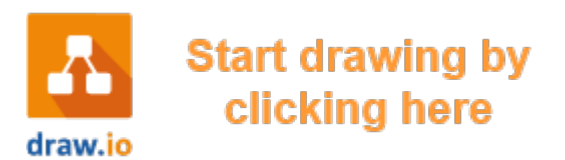

An easy way to use these markers is to import them into your draw.io scratchpad. The shapes are included in this import file: <https://zendi.ph-weingarten.de/zendiwiki-drawio-image-markers.xml>

**Example:**

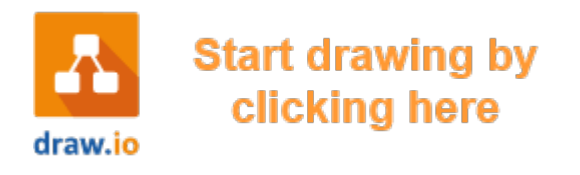

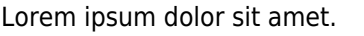

1. First item of the list.

- 2. Second item of the list.
- 3. Third item of the list.

#### **DokuWiki Syntax:**

```
<WRAP labeled-image-medium>
{{drawio>waterfall-540-editable.png}}
<WRAP>
Lorem ipsum dolor sit amet.
<WRAP circled-numbers-list>
   - First item of the list.
   - Second item of the list.
   - Third item of the list.
</WRAP></WRAP>
</WRAP>
```
## **Step 3: Remove the drawio> prefix so that the image can no longer be edited.**

Side effect: A normal PNG image is displayed without any connection to drawio.

#### **Example:**

 $\pmb{\times}$ 

Lorem ipsum dolor sit amet.

- $(1. )$  First item of the list.
- 2. Second item of the list.
- 3. Third item of the list.

#### **DokuWiki Syntax:**

<WRAP labeled-image-medium>

{{waterfall-540-editable.png}}

<WRAP>

Lorem ipsum dolor sit amet.

<WRAP circled-numbers-list>

 - First item of the list. - Second item of the list. - Third item of the list.

</WRAP> </WRAP> </WRAP>

From: <https://zendi.ph-weingarten.de/wiki/> - **ZenDi Wiki**

Permanent link: **<https://zendi.ph-weingarten.de/wiki/en/authors-only/images-with-drawing-elements>**

Last update: **2023/08/18 07:57**

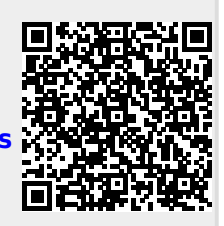